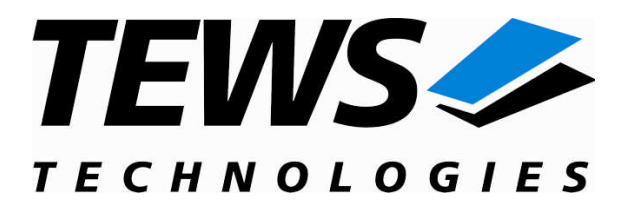

# **CARRIER-SW-42**

# **VxWorks Device Driver**

IPAC Carrier

Version 2.0.x

# **User Manual**

Issue 2.0.1 March 2010

**TEWS TECHNOLOGIES GmbH**

Am Bahnhof 7 25469 Halstenbek, Germany Phone: +49 (0) 4101 4058 0 Fax: +49 (0) 4101 4058 19 e-mail: info@tews.com www.tews.com

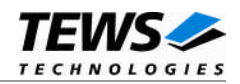

#### **CARRIER-SW-42** VxWorks Device Driver IPAC Carrier Supported Modules: TPCI100 TPCI200 TCP201 TCP211 TCP212 TCP213 TCP220 TVME200 TVME201 TVME210 TVME211 TVME220 TVME230 PCI40 CPCI100/200 This document contains information, which is proprietary to TEWS TECHNOLOGIES GmbH. Any reproduction without written permission is forbidden. TEWS TECHNOLOGIES GmbH has made any effort to ensure that this manual is accurate and complete. However TEWS TECHNOLOGIES GmbH reserves the right to change the product described in this document at any time without notice. TEWS TECHNOLOGIES GmbH is not liable for any damage arising out of the application or use of the device described herein. 2007-2010 by TEWS TECHNOLOGIES GmbH

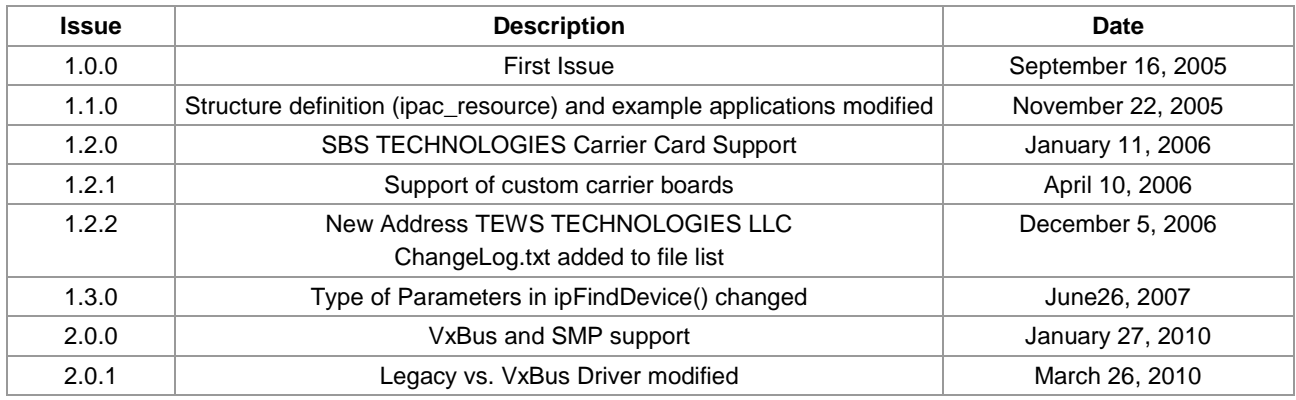

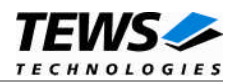

# **Table of Contents**

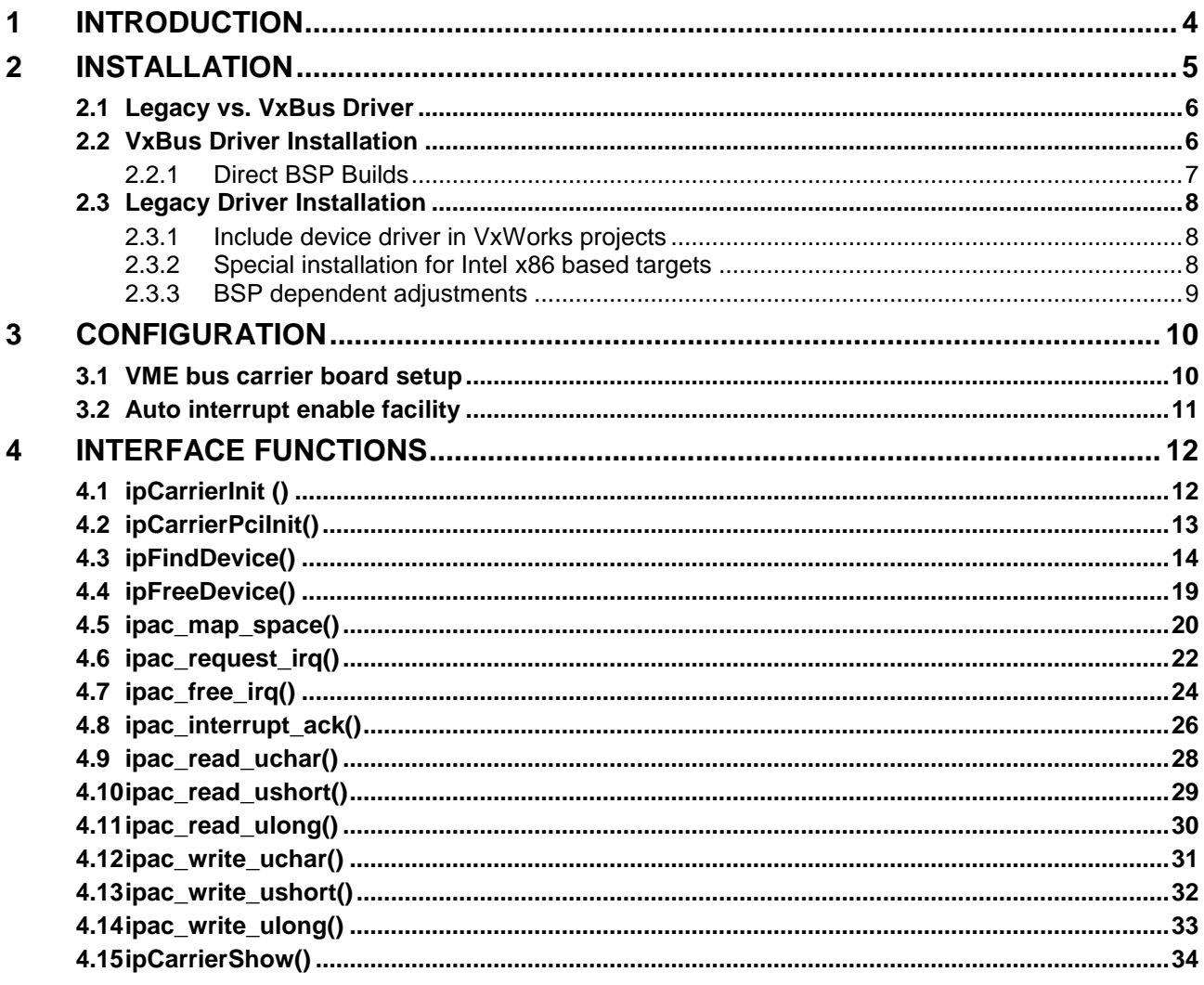

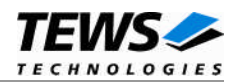

# <span id="page-3-0"></span>**1 Introduction**

IndustryPack (IPAC) carrier boards have different implementations of the system to IndustryPack bus bridge logic, different implementations of interrupt and error handling and so on. Also the different byte ordering (big-endian versus little-endian) of CPU boards will cause problems on accessing the IndustryPack I/O and memory spaces.

To simplify the implementation of IPAC device drivers which work with any supported carrier board, TEWS TECHNOLOGIES has designed a so called carrier driver that hides all of these carrier board differences under a well defined interface.

During the initialization phase the carrier driver will collect information of supported carrier boards and plugged IPAC modules in an internal data base. The data base contains address information for all IP spaces (IO, ID and MEM), the corresponding interrupt vector and level and additional information to identify plugged IP modules and the underlying carrier board.

All resource information necessary for IPAC module driver initialization can be retrieved from this data base by calling the ipFindDevice() function with appropriate arguments to specify the IPAC module we are looking for. If necessary, this function will enable interrupts on the carrier board (e.g. PCI carrier) and related system buses (PCIbus and VMEbus).

Due to the fact that the TEWS TECHNOLOGIES carrier driver and IPAC module drivers are independent, the carrier driver can also be used by custom drivers without any modification.

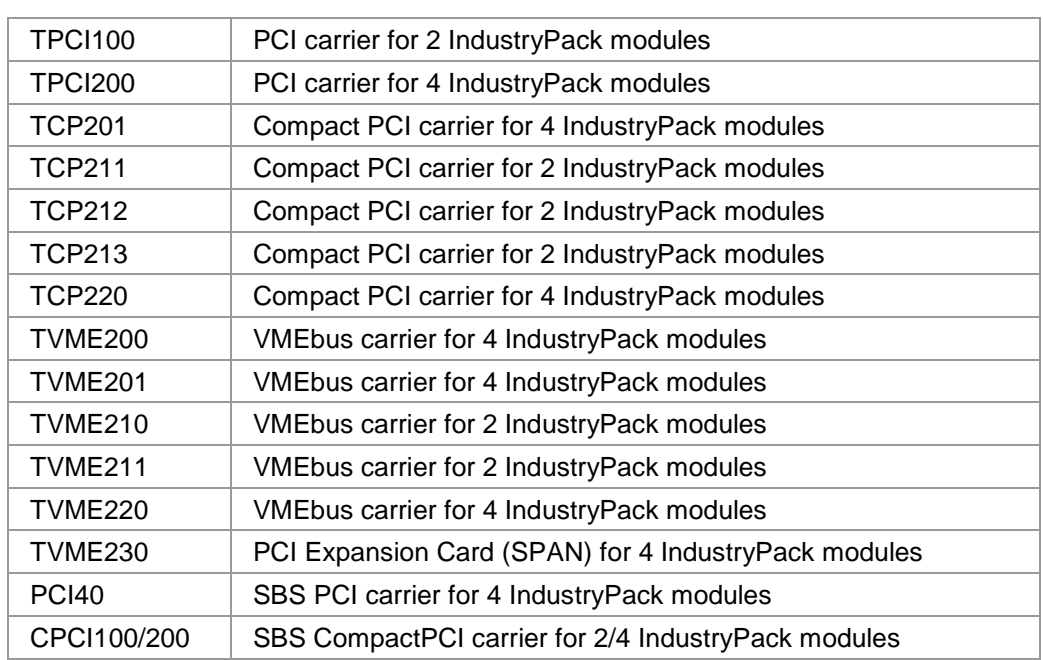

#### The CARRIER-SW-42 supports the modules listed below:

To get more information about the features and use of supported devices it is recommended to read the manuals listed below.

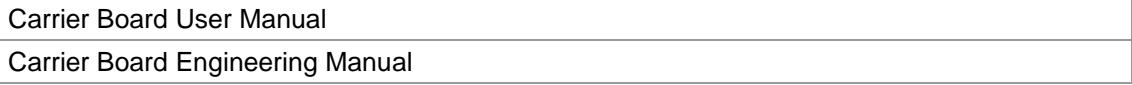

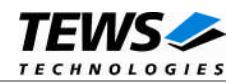

# <span id="page-4-0"></span>**2 Installation**

Following files are located on the distribution media:

Directory path 'CARRIER-SW-42':

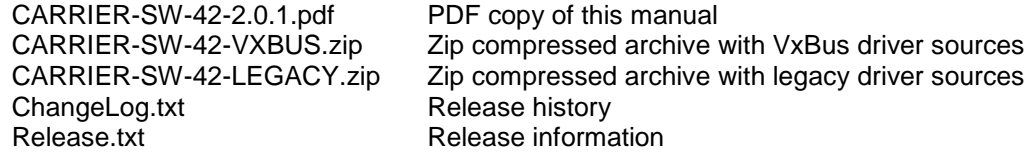

The archive CARRIER-SW-42-VXBUS.zip contains the following files and directories:

Directory path './tews/ipac\_carrier':

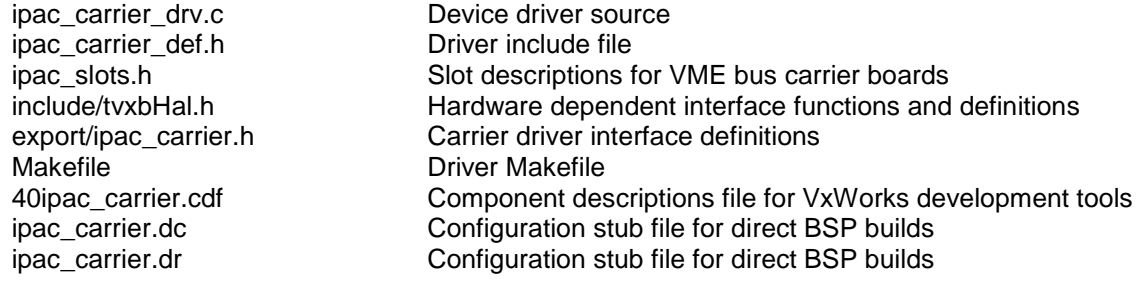

The archive CARRIER-SW-42-LEGACY.zip contains the following files and directories:

Directory path './ipac\_carrier':

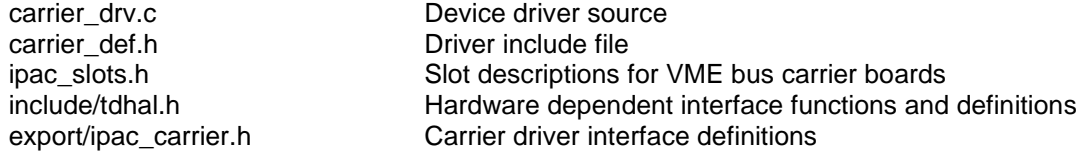

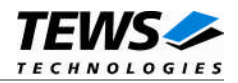

# <span id="page-5-0"></span>**2.1 Legacy vs. VxBus Driver**

In later VxWorks 6.x releases, the old VxWorks 5.x legacy device driver model was replaced by VxBus-enabled device drivers. Legacy device drivers are tightly coupled with the BSP and the board hardware. The VxBus infrastructure hides all BSP and hardware differences under a well defined interface, which improves the portability and reduces the configuration effort. A further advantage is the improved performance of API calls by using the method interface and bypassing the VxWorks basic I/O interface.

VxBus-enabled device drivers are the preferred driver interface for new developments.

The checklist below will help you to make a decision which driver model is suitable and possible for your application:

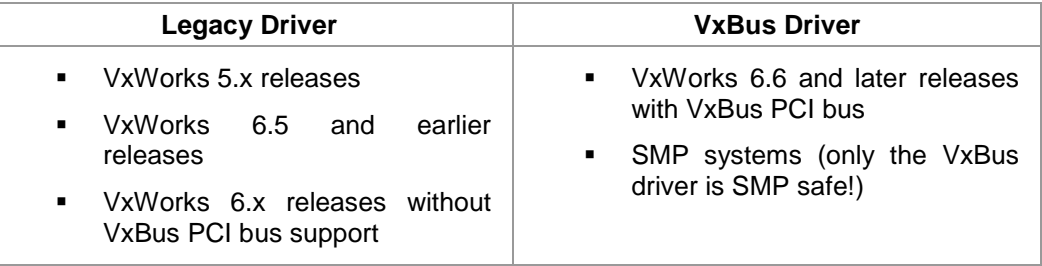

### **2.2 VxBus Driver Installation**

<span id="page-5-1"></span>Because Wind River doesn't provide a standard installation method for  $3<sup>rd</sup>$  party VxBus device drivers the installation procedure needs to be done manually.

In order to perform a manual installation extract all files from the archive CARRIER-SW-42-VXBUS.zip to the typical 3rd party directory *installDir/vxworks-6.x/target/3rdparty* (whereas *installDir* must be substituted by the VxWorks installation directory).

After successful installation the CARRIER device driver is located in the vendor and driver-specific directory *installDir/vxworks-6.x/target/3rdparty/tews/ipac\_carrier.*

At this point the CARRIER driver is not configurable and cannot be included with the kernel configuration tool in a Wind River Workbench project. To make the driver configurable the driver library for the desired processer (CPU) and build tool (TOOL) must be built in the following way:

- (1) Open a VxWorks development shell (e.g. C:\WindRiver\wrenv.exe -p vxworks-6.7)
- (2) Change into the driver installation directory *installDir/vxworks-6.x/target/3rdparty/tews/ipac\_carrier*
- (3) Invoke the build command for the required processor and build tool *make CPU=cpuName TOOL=tool*

For Windows hosts this may look like this:

```
> cd \WindRiver\vxworks-6.7\target\3rdparty\tews\ipac_carrier
```
> make CPU=PENTIUM4 TOOL=diab

To compile SMP-enabled libraries, the argument VXBUILD=SMP must be added to the command line

```
> make CPU=PENTIUM4 TOOL=diab VXBUILD=SMP
```
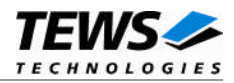

To integrate the CARRIER driver with the VxWorks development tools (Workbench), the component configuration file *40ipac\_carrier.cdf* must be copied to the directory *installDir/vxworks-6.x/target/config/comps/VxWorks*.

```
> cd \WindRiver\vxworks-6.7\target\3rdparty\tews\ipac_carrier
```

```
> copy 40ipac_carrier.cdf \Windriver\vxworks-6.7\target\config\comps\vxWorks
```
In VxWorks 6.7 and newer releases the kernel configuration tool scans the CDF file automatically and updates the *CxrCat.txt* cache file to provide component parameter information for the kernel configuration tool as long as the timestamp of the copied CDF file is newer than the one of the *CxrCat.txt*. If your copy command preserves the timestamp, force to update the timestamp by a utility, such as *touch*.

In earlier VxWorks releases the CxrCat.txt file may not be updated automatically. In this case, remove or rename the original *CxrCat.txt* file and invoke the make command to force recreation of this file.

```
> cd \Windriver\vxworks-6.7\target\config\comps\vxWorks
```

```
> del CxrCat.txt
```

```
> make
```
After successful completion of all steps above and restart of the Wind River Workbench, the CARRIER driver can be included in VxWorks projects by selecting the *"TEWS IPAC CARRIER Driver"* component in the *"hardware (default) - Device Drivers"* folder with the kernel configuration tool.

### **2.2.1 Direct BSP Builds**

<span id="page-6-0"></span>In development scenarios with the direct BSP build method without using the Workbench or the vxprj command-line utility, the CARRIER configuration stub files must be copied to the directory *installDir/vxworks-6.x/target/config/comps/src/hwif.* Afterwards the *vxbUsrCmdLine.c* file must be updated by invoking the appropriate make command.

- > cd \WindRiver\vxworks-6.7\target\3rdparty\tews\ipac\_carrier
- > copy ipac carrier.dc \Windriver\vxworks-6.7\target\config\comps\src\hwif
- > copy ipac\_carrier.dr \Windriver\vxworks-6.7\target\config\comps\src\hwif

```
> cd \Windriver\vxworks-6.7\target\config\comps\src\hwif
```
> make vxbUsrCmdLine.c

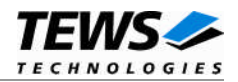

# <span id="page-7-0"></span>**2.3 Legacy Driver Installation**

### **2.3.1 Include device driver in VxWorks projects**

<span id="page-7-1"></span>In order to include the CARRIER-SW-42 device driver into a VxWorks project (e.g. Tornado IDE or Workbench) follow the steps below:

- (1) Extract all files from the archive CARRIER-SW-42-LEGACY.zip to your project directory.
- (2) Add the device drivers C-files to your project.
- (3) Now the driver is included in the project and will be built with the project.

**For a more detailed description of the project facility please refer to your VxWorks User's Guide (e.g. Tornado, Workbench, etc.)**

### **2.3.2 Special installation for Intel x86 based targets**

<span id="page-7-2"></span>The CARRIER device driver is fully adapted for Intel x86 based targets. This is done by conditional compilation directives inside the source code and controlled by the VxWorks global defined macro **CPU\_FAMILY**. If the content of this macro is equal to *I80X86* special Intel x86 conforming code and function calls will be included.

The second problem for Intel x86 based platforms can't be solved by conditional compilation directives. Due to the fact that some Intel x86 BSP's doesn't map PCI memory spaces of devices which are not used by the BSP, the required device memory spaces can't be accessed.

To solve this problem a MMU mapping entry has to be added for the required carrier board PCI memory spaces prior the MMU initialization (*usrMmuInit()*) is done.

The function ipCarrierPciInit() will add MMU table entries for all used PCI address spaces on supported (compact)PCI carrier boards. Please insert a call to this function after the PCI initialization is done and prior to MMU initialization (*usrMmuInit()*).

The right place to call the function *ipCarrierPciInit()* is at the end of the function *sysHwInit()* in **sysLib.c** (it can be opened from the project *Files* window).

Be sure that the function is called prior to MMU initialization otherwise the carrier board PCI spaces remains unmapped and an access fault occurs during driver initialization.

Please insert the following call at a suitable place in **sysLib.c**:

```
ipCarrierPciInit();
```
#### **Modifying the sysLib.c file will change the sysLib.c in the BSP path. Remember this for future projects and recompilations.**

Because the number of free MMU table entries is limited, an error could occur and not all spaces were mapped. In case of a mapping error the function ipFindDevice() will return with ERROR and a detailed error description will appear on the console. To solve this problem, MMU entries must be added manually to the MMU table in sysLib.c. Edit the file sysLib.c and search for the macro *DUMMY\_MMU\_ENTRY* in the array *sysPhysMemDesc*. Now you can add new entries by copy and paste of an existing *DUMMY\_MMU\_ENTRY* entry. Each TEWS TECHNOLOGIES (compact)PCI carrier board requires 5 entries.

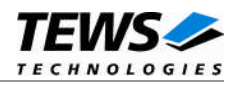

### **2.3.3 BSP dependent adjustments**

<span id="page-8-0"></span>The driver includes a file called *include/tdhal.h* which contains functions and definitions for BSP adaptation. It may be necessary to modify them for BSP specific settings. Most settings can be made automatically by conditional compilation set by the BSP header files, but some settings must be configured manually. There are two way of modification, first you can change the *include/tdhal.h* and define the corresponding definition and its value, or you can do it, using the command line option *–D*.

There are 3 offset definitions (*USERDEFINED\_MEM\_OFFSET*, *USERDEFINED\_IO\_OFFSET*, and *USERDEFINED\_LEV2VEC*) that must be configured if a corresponding warning message appears during compilation. These definitions always need values. Definition values can be assigned by command line option *-D<definition>=<value>*.

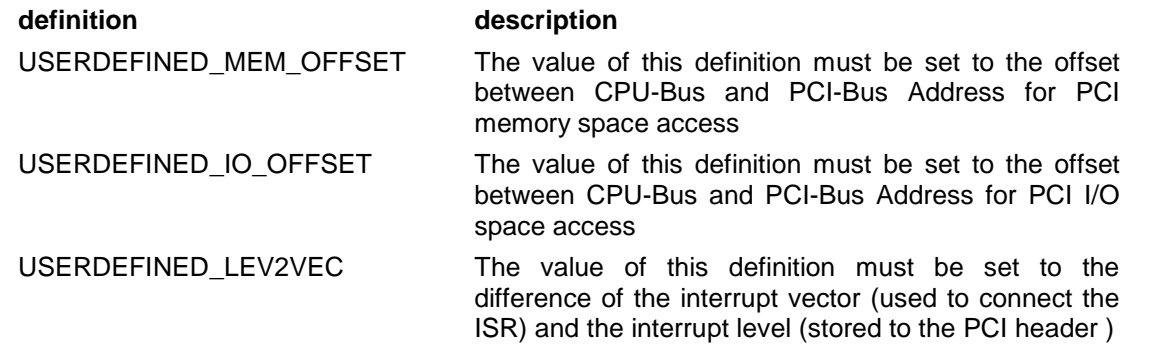

Another definition allows a simple adaptation for BSPs that utilize a *pciIntConnect()* function to connect shared (PCI) interrupts. If this function is defined in the used BSP, the definition of *USERDEFINED SEL\_PCIINTCONNECT* should be enabled. The definition by command line option is made by *-D<definition>.*

**Please refer to the BSP documentation and header files to get information about the interrupt connection function and the required offset values.**

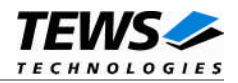

# <span id="page-9-0"></span>**3 Configuration**

## **3.1 VME bus carrier board setup**

<span id="page-9-1"></span>Due to the fact that the VME bus isn't a Plug&Play bus, VME bus resources (memory, interrupts, etc.) must be configured manually.

The header file ipac slots.h in the carrier driver directory contains a dynamically expandable array of type "*struct carrier\_slot\_desc*". Each array item must be filled with resource information of a single IPAC slot. For a 4-slot IP carrier board (e.g. TVME200), 4 slot entries must be added. The maximum number of slot entries is only limited by the system memory.

To terminate the array, a slot entry with slotlndex  $= -1$  must be added at the end of the array.

static struct carrier\_slot\_desc {

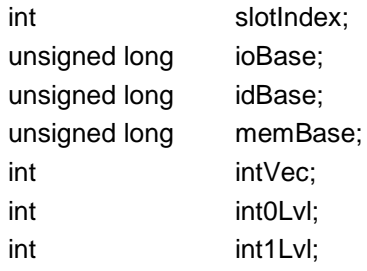

};

#### *slotIndex*

Specifies the slot on the carrier board (slot  $A = 0$ , slot  $B = 1$  and so on or -1 for end of list).

#### *ioBase*

Mapped address of the IPAC IO space as seen from the CPU (usually not the real VME address). For example if the VME Bus A16/D16 address window appears at CPU address 0xF1FF0000 and the carrier board slot IO space is configured to A16/D16 address 0x6000, ioBase must be set to 0xF1FF6000. Please refer to the BSP documentation about mapping of VME bus spaces.

#### *idBase*

Mapped address of the IPAC ID space as seen from the CPU (see also ioBase).

#### *memBase*

Mapped address of the IPAC MEM space as seen from the CPU (see also ioBase). Usually this space appears in the VME bus A24 or A32 address space.

#### *intVec*

VME bus interrupt vector used by this slot respective plugged IPAC module. Information of free useable VME bus interrupt vectors should be found in the BSP user manual.

#### *int0Lvl*

VME bus interrupt level (1..7) for IPAC INTREQ0#. The level must match the configuration of the carrier board. This level is used by the carrier driver to enable the VME bus interrupt level with sysIntEnable().

#### *int1Lvl*

VME bus interrupt level (1..7) for IPAC INTREQ1# (see also int0Lvl).

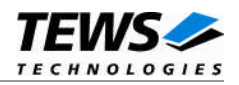

#### **EXAMPLE**

The example below configures a 4 slot carrier (e.g. TVME200 with a TVME8240A CPU board)

```
static struct carrier_slot_desc slot_desc[] = {
\sqrt{\star} Interrupt \frac{1}{\sqrt{\star}}/* slot IO-Space ID-Space MEM-Space Vector Level */
/* index base base base INT0 INT1 */
/* --------------------------------------------------------------*/
      { 0, 0xF1FF6000, 0xF1FF6080, 0xF0D00000, 0xA0, 1, 2 },
   \{ 1, 0xF1FF6100, 0xF1FF6180, 0xF0D40000, 0xA4, 3, 4 \}\{ 2, 0xF1FF6200, 0xF1FF6280, 0xF0D80000, 0xA8, 5, 6 },
   \{ 3, 0xF1FF6300, 0xF1FF6380, 0xF0DC0000, 0xAC, 7, 0 \},
   /* Please add slot entries here! */
   /* end of list entry (slot_index must be -1) */
   \{ -1, 0, 0, 0, 0, 0, 0 \}};
```
See also the comments in ipac slots.h for a detailed description of this configuration example.

By default this example configuration is disabled by conditional compilation. To enable the configuration the macro EXAMPLE must be defined, either inside ipac\_slots.h (#define EXAMPLE) or at the build command line (-DEXAMPLE).

## **3.2 Auto interrupt enable facility**

<span id="page-10-0"></span>By default bus related interrupt levels (PCI bus, VME bus) will be enabled automatically if the IPAC module driver requires interrupt handling.

The following macros in the driver source file (ipac\_carrier\_drv.c respective carrier\_drv.c) can be defined or not to control the auto interrupt level enable facility.

*AUTO\_PCI\_INT\_ENABLE*

Define this macro to enable PCI interrupt level by the carrier driver.

*AUTO\_VME\_INT\_ENABLE*

Define this macro to enable VME interrupt level by the carrier driver.

**For TEWS TECHNOLOGIES IPAC module drivers the interrupts must be enabled automatically.**

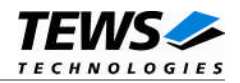

# <span id="page-11-0"></span>**4 Interface Functions**

# <span id="page-11-1"></span>**4.1 ipCarrierInit ()**

### **NAME**

ipCarrierInit() - IPAC carrier driver initialization

### **SYNOPSIS**

#include "ipac\_carrier.h"

STATUS ipCarrierInit(void)

### **DESCRIPTION**

For the legacy carrier driver this function must be called before the first call to ipFindDevice(). For the VxBus carrier driver the initialization function is called automatically from the VxBus subsystem during startup.

During carrier driver initialization, the peripheral busses will be scanned for supported carrier boards. All found slots on PnP (PCI) carrier boards and manually configured slots (VME bus) will be added to an internal data base. In a second phase, the carrier driver will check every slot for mounted IPAC modules. All collected information will now be available for the ipFindDevice() function.

**Calling the ipCarrierInit() function is mandatory for the legacy carrier driver and unnecessary for the VxBus carrier driver. For compatibility purposes this function is also available (dummy) for the VxBus carrier driver.**

### **EXAMPLE**

```
#include "ipac_carrier.h"
/*
** First initialize the IP carrier driver if not already done.
** Note: ipCarrierInit() can be called several times.
*/
if (ipCarrierInit() == ERROR) {
    printf("ERROR: IPAC carrier driver initialization failed\n");
}
```
### **RETURNS**

OK if initialization was successful or ERROR if not.

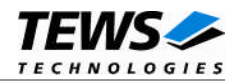

# <span id="page-12-0"></span>**4.2 ipCarrierPciInit()**

#### **NAME**

ipCarrierPciInit() – Generic PCI device initialization

#### **SYNOPSIS**

void ipCarrierPciInit()

#### **DESCRIPTION**

This function is only required for Intel x86 VxWorks platforms (see also [2.3.2\)](#page-7-2). The purpose is to setup the MMU mapping for all required carrier board PCI spaces (base address register) on supported (Compact)PCI carrier boards.

The right place to call the function *ipCarrierPciInit()* is at the end of the function *sysHwInit()* in **sysLib.c** (it can be opened from the project *Files* window).

**This function is only declared and necessary for legacy carrier driver.**

#### **EXAMPLE**

extern void ipCarrierPciInit();

ipCarrierPciInit();

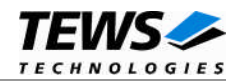

# <span id="page-13-0"></span>**4.3 ipFindDevice()**

#### **NAME**

ipFindDevice() – Find the specified IPAC module on supported carrier boards

### **SYNOPSIS**

```
STATUS ipFindDevice
(
    unsigned long manufacturerID,
    unsigned long modelNumber,
    int index,
    unsigned long slotConfig,
    struct ipac_resource *ipac
)
```
#### **DESCRIPTION**

This function searches for the IPAC module specified by the manufacturer ID, the IPAC model number and the sequence index in the internal database. If the specified module was found (return value OK), the carrier slot will be configured as specified in the argument slotConfig and the structure ipac resource will be filled with information required to setup the appropriate IPAC module driver.

The argument index specifies the sequence number if more than one module of the same type is installed on supported carrier boards. To select the first module, index must be set to 0, for the second module set index to 1 and so on.

The sequence of IPAC modules is always deterministic. Usually the PCI bus will be searched from lower buses to higher buses and from lower devices to higher devices. On carrier boards the slots will be enumerated from lower slots to higher slots. For VME bus carrier boards the sequence index is given by the setup of the slot description array in ipac\_slots.h.

The configuration for the carrier slot where the allocated IPAC module is installed is passed by the argument slotConfig to the carrier driver. More than one configuration items can be combined by using a bit-wise OR.

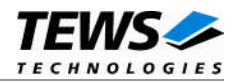

#### **PARAMETER**

#### *manufacturerID*

Specifies an 8-bit (IDPROM Data Format I) or 24-bit (IDPROM Data Format II) board manufacturer ID (e.g. 0xB3 for TEWS TECHNOLOGIES).

#### *modelNumber*

Specifies an 8-bit (IDPROM Data Format I) or 24-bit (IDPROM Data Format II) model number (manufacturer specific).

#### *index*

Sequence index to select a certain IPAC module if more than one module of the same type is installed.

#### *slotConfig*

Specifies configuration items for the carrier slot where the IPAC module is installed. The following configuration flags are defined. Use a bit-wise OR to combine more than one flag.

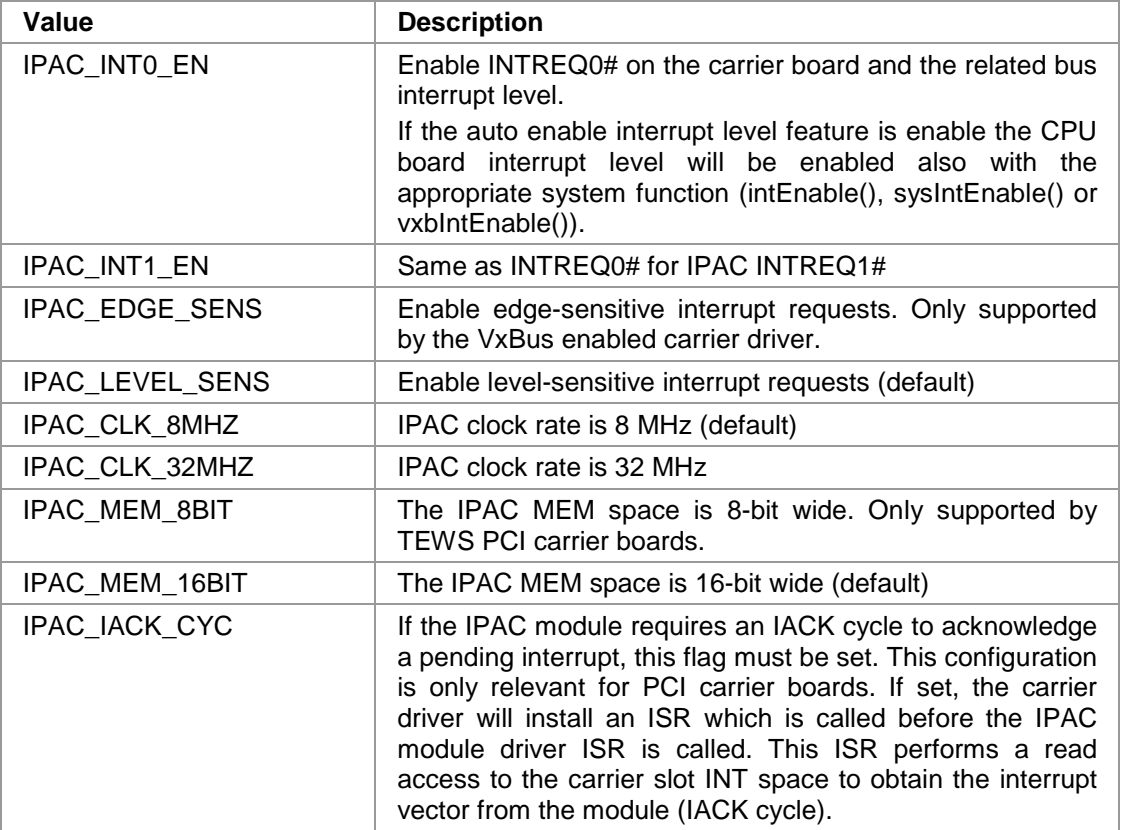

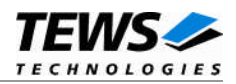

#### *ipac*

On success this structure is filled with resource information of the slot where the IPAC module is installed. This information can be used to setup the appropriate IPAC module driver.

The memory for the IPAC resource information must be allocated statically (e.g. in the device control block) and must be unique for every IPAC module. Because the IPAC carrier access functions reference the space descriptors within this structure they must be available as long as the IPAC module is referenced by the device driver or application program.

struct ipac\_resource {

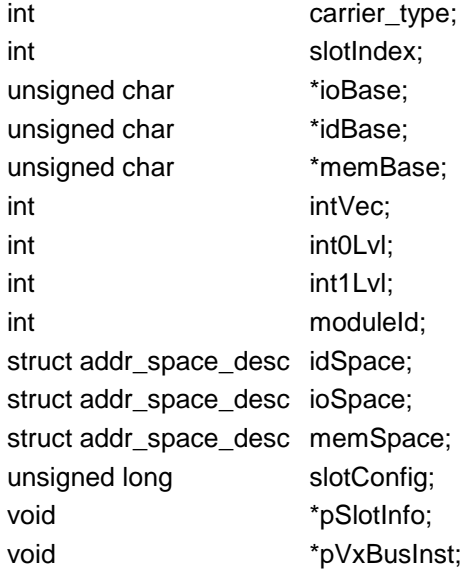

#### };

#### *carrier\_type*

Type of carrier board where the IP module is plugged (IPAC\_TEWS\_PCI, IPAC\_SBS\_PCI, IPAC\_VME …).

#### *slotIndex*

Specifies the slot on the carrier board (slot  $A = 0$ , slot  $B = 1$ ...).

#### *ioBase, idBase, memBase*

Pointer to the IPAC module IO, ID and MEM space

#### *intVec*

Interrupt vector which can be used to connect the module ISR. Only valid for legacy driver PCI bus and VME bus carrier boards.

*int0Lvl, int1Lvl*

Interrupt level which corresponds to the IPAC module INTREQ0# and INTREQ1#. Only valid for legacy driver PCI bus and VME bus carrier boards.

#### *moduleId*

1:1 copy of the ipCarrierFind() argument *index*.

#### *idSpace, ioSpace, memSpace*

Address space descriptor for IPAC module ID, IO and MEM space. Beside the real address an address space descriptor defines the type of access (e.g. endian mode).

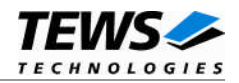

#### **EXAMPLE**

```
#include "ipac_carrier.h"
STATUS result;
struct ipac_resource ipac1, ipac2, ipac3;
/*
** Find an IP module from TEWS TECHNOLOGIES (manufacturer = 0xB3)
** with model number 0x33. This module does not use interrupts and
** we need only the IO space base address for the related driver.
*/
result = ipFindDevice(0xB3, 0x33, 0, IPAC_CLK_8MHZ, &ipac1);
if (result == ERROR)
{
    printf("ERROR: No IP found\n");
}
/*
** Find the same module type as above but attach the second module
** found.
*/
result = ipFindDevice(0xB3, 0x33, 1, IPAC_CLK_8MHZ, &ipac2);
if (result == ERROR)
{
    printf("ERROR: No IP found\n");
}
/*
** The following module generates level sensitive interrupts at INT0.
** and has a 16-bit wide memory interface. Important for PCI carrier,
** this module requires an IACK cycle to acknowledge a pending
** interrupt.
*/
result = ipFindDevice( 0xB3,
                       0x1C,
                       0,
```
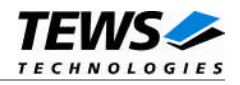

```
IPAC_INT0_EN | IPAC_LEVEL_SENS
                           | IPAC_CLK_8MHZ | IPAC_MEM_16BIT | IPAC_IACK_CYC,
                           &ipac3);
if (result == ERROR)
{
     \texttt{print}(\texttt{"ERROR: No IP found}\n') ;
}
```
### **RETURNS**

OK if the specified IPAC module was found or ERROR if not.

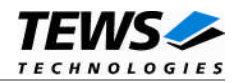

# <span id="page-18-0"></span>**4.4 ipFreeDevice()**

#### **NAME**

ipFreeDevice() – Free IPAC module resources

#### **SYNOPSIS**

STATUS ipFreeDevice(struct ipac\_resource \*ipac)

#### **DESCRIPTION**

This function returns allocated resources for this IPAC module instance and setup the carrier board slot (only PCI carrier) to a well known inactive state. Before calling this function the IPAC interrupt handling must be disabled by calling the ipac\_free\_irq() function.

On success the carrier board "in use" count will be decremented to make this VxBus instance removable for hot-plugging purposes (if supported).

**This function is only implemented in the VxBus carrier driver.**

#### **PARAMETER**

*ipac*

Pointer to IPAC module resource handle that was allocated by a prior call to ipFindDevice().

### **EXAMPLE**

```
#include "ipac_carrier.h"
STATUS result;
struct ipac_resource ipac;
result = ipFreeDevice(&ipac)
if (result == ERROR)
{
    printf("ERROR: freeing IPAC device failed\n");
}
```
### **RETURNS**

OK if the specified IPAC device was successful freed ERROR if not.

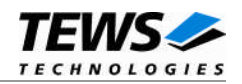

# <span id="page-19-0"></span>**4.5 ipac\_map\_space()**

#### **NAME**

ipac\_map\_space() – Obtain an IPAC address space descriptor

#### **SYNOPSIS**

struct addr\_space\_desc \*ipac\_map\_space (struct ipac\_resource \*ipac, int space\_id)

#### **DESCRIPTION**

This function returns a space descriptor handle for specified IPAC module space. This handle will be used to access the corresponding IPAC space with the ipac\_read\_ $^*$ () and ipac\_write\_ $^*$ () access functions.

**As long as the returned address space descriptor is used to access the IPAC spaces the referenced** *ipac* **resource descriptor must be available.**

#### **PARAMETER**

*ipac*

Pointer to IPAC module resource handle that was allocated by ipFindDevice().

#### *space\_id*

Selects the address space. Valid space identifiers are:

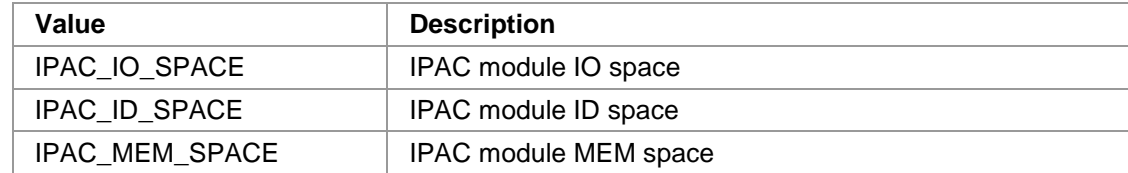

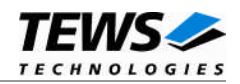

### **EXAMPLE**

```
#include "ipac_carrier.h"
struct ipac_resource ipac;
struct addr_space_desc *id_space;
result = ipFindDevice(0xB3, 0x33, 0, IPAC_CLK_8MHZ, &ipac);
/*...*/
if ((id_space = ipac_map_space(ipac, IPAC_ID_SPACE)) == NULL)
{
    printf("mapping ID space failed");
}
```
#### **RETURNS**

Returns a pointer to the space descriptor inside the module resource handle or NULL if an error occurred.

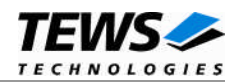

## <span id="page-21-0"></span>**4.6 ipac\_request\_irq()**

#### **NAME**

ipac\_request\_irq() – Connect an interrupt service routine to the module interrupt

### **SYNOPSIS**

```
STATUS ipac_request_irq
(
    struct ipac_resource *ipac,
    VOIDFUNCPTR *vector,
    VOIDFUNCPTR routine,
    int parameter
);
```
#### **DESCRIPTION**

This function connects an interrupt service routine to the module interrupt and enables the appropriate interrupt level if the auto interrupt enable facility is enabled.

#### **PARAMETER**

*ipac*

Pointer to IPAC module resource handle that was allocated by ipFindDevice().

*vector*

Interrupt vector to connect. This parameter is not used for VxBus devices.

*routine*

Pointer to the interrupt service routine to connect.

*parameter*

Argument that will be passed to the interrupt service routine.

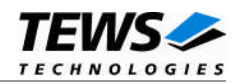

### **EXAMPLE**

```
#include "ipac_carrier.h"
struct ipac_resource ipac;
STATUS result;
int arg;
result = ipFindDevice(0xB3, 0x33, 0, IPAC_CLK_8MHZ, &ipac);
/*...*/
result = ipac_request_irq( ipac,
                            INUM_TO_IVEC(ipac.intVec),
                            ISR_func,
                            arg );
if (result == ERROR)
{
    printf("connectig ISR failed\n");
}
```
### **RETURNS**

OK on success or ERROR if the ISR cannot be connected.

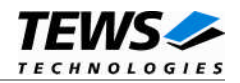

# <span id="page-23-0"></span>**4.7 ipac\_free\_irq()**

#### **NAME**

ipac\_free\_irq() – Disconnect an interrupt service routine from the module interrupt

### **SYNOPSIS**

```
STATUS ipac_free_irq
(
    struct ipac_resource *ipac,
    VOIDFUNCPTR *vector,
    VOIDFUNCPTR routine,
    int parameter
);
```
#### **DESCRIPTION**

This function disconnects an interrupt service routine from the module interrupt and disables the appropriate interrupt level if the auto interrupt enable facility is enabled.

**This function is only implemented in the VxBus carrier driver.**

#### **PARAMETER**

*ipac*

Pointer to IPAC module resource handle that was allocated by ipFindDevice().

*vector*

Interrupt vector to disconnect

*routine*

Pointer to the interrupt service routine to disconnect

*parameter*

Argument passed to the interrupt service routine.

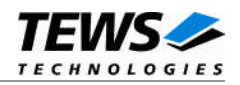

### **EXAMPLE**

```
#include "ipac_carrier.h"
struct ipac_resource ipac;
STATUS result;
int arg;
result = ipFindDevice(0xB3, 0x33, 0, IPAC_CLK_8MHZ, &ipac);
/*...*/
result = ipac_request_irq( ipac,
                             INUM_TO_IVEC(ipac.intVec),
                             ISR_func,
                             arg );
/*...*/
result = ipac_free_irq( ipac,
                        INUM_TO_IVEC(ipac.intVec),
                        ISR_func,
                        arg );
if (result == ERROR)
{
    printf("connectig ISR failed\n");
}
```
#### **RETURNS**

OK on success or ERROR if the ISR cannot be connected.

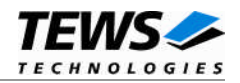

# <span id="page-25-0"></span>**4.8 ipac\_interrupt\_ack()**

#### **NAME**

ipac interrupt  $ack()$  – Acknowledge a pending interrupt and return the interrupt status

#### **SYNOPSIS**

STATUS ipac\_interrupt\_ack( struct ipac\_resource \*ipac, struct ipac\_intstatus \*intstatus );

#### **DESCRIPTION**

This function performs an IACK cycle by reading the INT space of PCI based carrier boards and returns the vector and status of both IPAC interrupt request lines.

For IPAC module interrupts that are acknowledged by this function the slot configuration flag IPAC IACK CYC should not be set, otherwise a pending interrupt may be acknowledged by the auto IACK facility (see also [4.3\)](#page-13-0) before this function is called.

Usually this function will be called within the interrupt service routine for an IPAC module which does not provide a dedicated interrupt status register.

**This function is only implemented in the VxBus carrier driver.**

#### **PARAMETER**

*ipac*

Pointer to IPAC module resource handle that was allocated by ipFindDevice().

*intstatus*

Pointer to a variable of type struct ipac\_intstatus, which obtains the read vector and interrupt status

struct ipac\_intstatus {

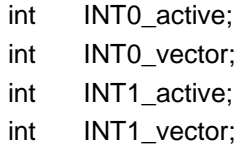

};

*INT0\_active*

TRUE if the IPAC INT0 interrupt is active

*INT0\_vector*

Read interrupt vector (INT space IACK cycle) if INT0 is active and this feature is available.

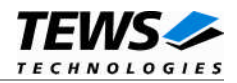

*INT1\_active*

TRUE if the IPAC INT1 interrupt is active

*INT1\_vector*

Read interrupt vector (INT space IACK cycle) if INT1 is active and this feature is available.

#### **EXAMPLE**

```
#include "ipac_carrier.h"
struct ipac_resource ipac;
struct ipac_intstatus intstatus;
STATUS result;
result = ipac_interrupt_ack(&ipac, &instatus);
if (result == ERROR)
{
    printf("Feature is not available\n");
}
```
### **RETURNS**

Returns OK if this feature is available (TEWS PCI carrier boards) or ERROR if not.

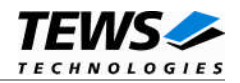

# <span id="page-27-0"></span>**4.9 ipac\_read\_uchar()**

#### **NAME**

ipac\_read\_uchar() – Read one byte (8-bit) from IPAC space

#### **SYNOPSIS**

unsigned char ipac\_read\_uchar(struct addr\_space\_desc \*space, unsigned long offset);

#### **DESCRIPTION**

Read one byte (8-bit) from the IPAC space location specified by the address space descriptor and the relative offset.

This access function always expects big-endian IPAC spaces either by hardware design (TVME8xx CPU boards) or re-programming the BAR layout of TEWS TECHNOLOGIES (Compact)PCI carrier boards. For little-endian SBS (Compact)PCI carrier boards the byte lanes will be swapped.

On PowerPC boards the access will be ordered (EIEIO).

#### **PARAMETER**

*space*

Address space descriptor pointer.

*offset*

Address offset (bytes) within this space.

### **EXAMPLE**

#include "ipac carrier.h"

struct addr\_space\_desc \*id\_space; unsigned char modelNumber;

 $/$ \* ... \*/

modelNumber = ipac\_read\_uchar( id\_space, 0x0B );

#### **RETURNS**

Returns the read byte.

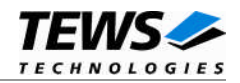

# <span id="page-28-0"></span>**4.10 ipac\_read\_ushort()**

#### **NAME**

ipac\_read\_ushort() – Read one word (16-bit) from IPAC space

#### **SYNOPSIS**

unsigned char ipac\_read\_ushort(struct addr\_space\_desc \*space, unsigned long offset);

#### **DESCRIPTION**

Read one word (16-bit) from the IPAC space location specified by the address space descriptor and the relative offset.

This access function always performs a big-endian access. Depending on the CPU architecture and carrier board hardware byte lanes will be swapped as necessary.

On PowerPC boards the access will be ordered (EIEIO).

#### **PARAMETER**

*space*

Address space descriptor pointer.

*offset*

Address offset (bytes) within this space.

### **EXAMPLE**

#include "ipac\_carrier.h"

struct addr\_space\_desc \*io\_space; unsigned short data;

 $/$ \* ... \*/

data = ipac\_read\_ushort( io\_space, 0x40 );

#### **RETURNS**

Returns the read word.

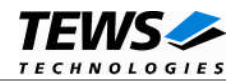

# <span id="page-29-0"></span>**4.11 ipac\_read\_ulong()**

#### **NAME**

ipac\_read\_ulong() – Read one long word (32-bit) from IPAC space

#### **SYNOPSIS**

unsigned char ipac\_read\_ulong(struct addr\_space\_desc \*space, unsigned long offset);

#### **DESCRIPTION**

Read one long word (32-bit) from the IPAC space location specified by the address space descriptor and the relative offset.

This access function always performs a big-endian access. Depending on the CPU architecture and carrier board hardware word byte and word lanes will be swapped as necessary.

On PowerPC boards the access will be ordered (EIEIO).

#### **PARAMETER**

*space*

Address space descriptor pointer.

*offset*

Address offset (bytes) within this space.

### **EXAMPLE**

#include "ipac\_carrier.h"

struct addr\_space\_desc \*mem\_space; unsigned long data;

 $/$ \* ... \*/

data = ipac\_read\_ulong( mem\_space, 0x1000 );

#### **RETURNS**

Returns the read long word.

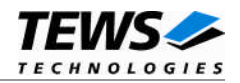

# <span id="page-30-0"></span>**4.12 ipac\_write\_uchar()**

#### **NAME**

ipac\_write\_uchar() – Write one byte (8-bit) to an IPAC space

#### **SYNOPSIS**

void ipac\_write\_uchar(struct addr\_space\_desc \*space, unsigned long offset , unsigned char value);

#### **DESCRIPTION**

Write one byte (8-bit) to the IPAC space location specified by the address space descriptor and the relative offset.

This access function always expects big-endian IPAC spaces either by hardware design (TVME8xx CPU boards) or re-programming the BAR layout of TEWS TECHNOLOGIES (Compact)PCI carrier boards. For little-endian SBS (Compact)PCI carrier boards the byte lanes will be swapped.

On PowerPC boards the access will be ordered (EIEIO).

#### **PARAMETER**

*space*

Address space descriptor pointer.

*offset*

Address offset (bytes) within this space.

*value*

Data byte (8-bit) to write to the specified location.

#### **EXAMPLE**

#include "ipac\_carrier.h"

struct addr\_space\_desc \*io\_space;

 $/$ \* ... \*/

/\* write 0x55 to offset 0x20 within the IO space \*/ ipac\_write\_uchar( io\_space, 0x20, 0x55 );

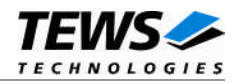

# <span id="page-31-0"></span>**4.13 ipac\_write\_ushort()**

#### **NAME**

ipac\_write\_ushort() – Write one word (16-bit) to an IPAC space

#### **SYNOPSIS**

void ipac\_write\_ushort(struct addr\_space\_desc \*space, unsigned long offset , unsigned short value);

#### **DESCRIPTION**

Write one word (16-bit) to the IPAC space location specified by the address space descriptor and the relative offset.

This access function always performs a big-endian access. Depending on the CPU architecture and carrier board hardware byte lanes will be swapped as necessary.

On PowerPC boards the access will be ordered (EIEIO).

#### **PARAMETER**

*space*

Address space descriptor pointer.

*offset*

Address offset (bytes) within this space.

*value*

Data word (16-bit) to write to the specified location.

#### **EXAMPLE**

#include "ipac\_carrier.h"

struct addr\_space\_desc \*mem\_space;

 $/$ \* ... \*/

/\* write 0xaa55 to offset 0x1000 within the MEM space  $*/$ ipac\_write\_ushort( io\_space, 0x1000, 0xaa55 );

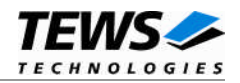

## <span id="page-32-0"></span>**4.14 ipac\_write\_ulong()**

#### **NAME**

ipac\_write\_ulong() – Write one long word (32-bit) to an IPAC space

### **SYNOPSIS**

void ipac\_write\_ulong(struct addr\_space\_desc \*space, unsigned long offset , unsigned long value);

#### **DESCRIPTION**

Write one long word (32-bit) to the IPAC space location specified by the address space descriptor and the relative offset.

This access function always performs a big-endian access. Depending on the CPU architecture and carrier board hardware word byte and word lanes will be swapped as necessary.

On PowerPC boards the access will be ordered (EIEIO).

#### **PARAMETER**

*space*

Address space descriptor pointer.

*offset*

Address offset (bytes) within this space.

*value*

Data long word (32-bit) to write to the specified location.

### **EXAMPLE**

#include "ipac\_carrier.h"

struct addr\_space\_desc \*mem\_space;

 $/$ \* ... \*/

/\* write 0xdadada55 to offset 0x1000 within the MEM space \*/ ipac\_write\_ulong( mem\_space, 0x1000, 0xdadada55 );

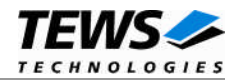

# <span id="page-33-0"></span>**4.15 ipCarrierShow()**

#### **NAME**

ipCarrierShow() – Show the contents of IPAC carrier data base

#### **SYNOPSIS**

void ipCarrierShow()

#### **DESCRIPTION**

This function can be used for debugging purposes to display the contents of the internal IPAC carrier data base. Usually this function is called at the VxWorks target shell to get information on found carrier boards, IPAC modules and slot resources (e.g. to access IPAC spaces manually).

### **EXAMPLE**

```
-> ipCarrierInit
value = 0 = 0 \times 0-> ipCarrierShow
TVME8240 carrier with 4 slots found @ PCI bus=0, device=16
 - Slot[0]: IO=0xF5000000, ID=0xF5000080, INT=0xF50000C0, MEM8=0xF4000000,
MEM16=0xF2000000, IVEC=0x34, INT0_LVL=0
x34, INT1 LVL=0x34+++ Valid IP module mounted (Manufacturer=0xB3, Model=0x22)
 - Slot[1]: IO=0xF5000100, ID=0xF5000180, INT=0xF50001C0, MEM8=0xF4400000,
MEM16=0xF2800000, IVEC=0x34, INT0_LVL=0
x34, INT1 LVL=0x34--- NO or BAD IP module
 - Slot[2]: IO=0xF5000200, ID=0xF5000280, INT=0xF50002C0, MEM8=0xF4800000,
MEM16=0xF3000000, IVEC=0x34, INT0_LVL=0
x34, INT1_LVL=0x34
            --- NO or BAD IP module
 - Slot[3]: IO=0xF5000300, ID=0xF5000380, INT=0xF50003C0, MEM8=0xF4C00000,
MEM16=0xF3800000, IVEC=0x34, INT0_LVL=0
x34, INT1_LVL=0x34
            +++ Valid IP module mounted (Manufacturer=0xB3, Model=0x1C)
```
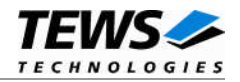

```
VMEbus carrier with 4 slots found
 - Slot[0]: IO=0xF1FF6000, ID=0xF1FF6080, INT=0x00000000, MEM8=0xF0D00000,
MEM16=0xF0D00000, IVEC=0xa0, INT0_LVL=0
x1, INT1_LVL=0x2
            --- NO or BAD IP module
- Slot[1]: IO=0xF1FF6100, ID=0xF1FF6180, INT=0x00000000, MEM8=0xF0D40000,
MEM16=0xF0D40000, IVEC=0xa4, INT0_LVL=0
x3, INT1_LVL=0x4
            --- NO or BAD IP module
 - Slot[2]: IO=0xF1FF6200, ID=0xF1FF6280, INT=0x00000000, MEM8=0xF0D80000,
MEM16=0xF0D80000, IVEC=0xa8, INT0_LVL=0
x5, INT1_LVL=0x6
            --- NO or BAD IP module
- Slot[3]: IO=0xF1FF6300, ID=0xF1FF6380, INT=0x00000000, MEM8=0xF0DC0000,
MEM16=0xF0DC0000, IVEC=0xac, INT0_LVL=0
x7, INT1_LVL=0x0
```
--- NO or BAD IP module